# Dickinson ISD Online Student Registration Instructions – Skyward Family Access

Dickinson ISD has updated the required back to school registration process. We will now utilize Skyward Family Access to verify and update student, family, emergency, and health information.

# 1st: Log in to Family Access with your Family Access Login ID and password

Go to the **Dickinson ISD website** (www.dickinsonisd.org) and use the Skyward Family Access link in the bottom left corner:

# SKYWARD - Access Login

Your one Family Access account allows you to access all of your children.

If you do not have a Family Access Login ID, you can request one by contacting your child's campus. Campus phone numbers are listed on the main Dickinson ISD home page by clicking on the **Campuses** link and then selecting your child's school campus from the list.

**NOTE:** Only **Family #1** will be able to **make changes** to your child's information. Family #1 is **determined by the address where the student resides**.

2nd: Click on the "Go to Online Registration" link.

\*\*YOU MUST COMPLETE THIS REGISTRATION PROCESS FOR EACH CHILD.

The following section will display on the main page when you log in to Family Access:

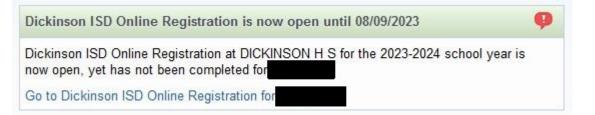

To begin the registration process, click the link that says Go to Dickinson ISD Online Registration

**3rd: When you click on the Online Registration link, the screen below displays.** Follow the directions carefully as you navigate through the steps. You must complete each step in order.

| Dickinson ISD Online Registration                                                                                                    |                                                            |
|----------------------------------------------------------------------------------------------------|------------------------------------------------------------|
| (DICKINSON H S 2023-2024)                                                                                                    |                                                            |
| District Message                                                                                                    | District Message                                           |
| Welcome to the Dickinson ISD Online Student Registration                                                                                | 1. Verify Student Information                              |
| Please go through each of the steps below to complete you child's registration.                                                         | a. Student Information                                     |
| You must click the button/link for each step which opens a new window where you can verify or update the<br>student information.        | b. Family Address                                          |
| After you finish each step, check the Step # box. This will mark the step as complete. You are then able to move                        | c. Family Information                                      |
| to the next step in the process.                                                                                                    | d. Emergency Information                                   |
| The final step will give you the option to print a review page.                                                                         | e. Emergency Contacts                                      |
| Make sure you click the "Complete Registration" button in the final step. This flags your account as "Complete"                         | f. Health Information                                      |
| All returning student must provide proof of residency to the appropriate campus at the time designated in the<br>Back to School Packet. | 2. Online Meal Application                                 |
|                                                                                                    | 3. Look up bus route                                       |
|                                                                                                    | 4. Back to School Packet                                   |
|                                                                                                    | 5. 2023-2024 Dickinson ISD High<br>School Permission Slips |
|                                                                                                    | 6. Transportation Information                              |
|                                                                                                    | 7. Student Residency<br>Questionnaire                      |
|                                                                                                    | 8. CIS Parent Consent                                      |
|                                                                                                    | 9. Proof of Residency                                      |
|                                                                                                    | 10. Military Connected Students                            |
|                                                                                                    | 11. Migrant Survey                                         |
|                                                                                                    | 12. False Information Form                                 |
|                                                                                                    | 13. Foster Care Form                                       |
|                                                                                                    | 14. Free and Reduce Price Meals                            |
|                                                                                                    | 15. Health Questionnaire                                   |
|                                                                                                    | 16. Media Permission                                       |
|                                                                                                    | 17. Network/Internet Access                                |
|                                                                                                    | 18. Student Code of Conduct and<br>Handbooks               |
|                                                                                                    | 19. Student History                                        |
|                                                                                                    | 20. 2023-2024 Prevention<br>Programs                       |
|                                                                                                    | 21. Complete Dickinson ISD<br>Online Registration          |
|                                                                                                    | Next<br>Close and Finish Later                             |

When you have **completed** each step in the registration process, **check the box for that step that reads**, **"I have completed this step"**. You will not be able to proceed to the next step until you have completed the previous step. To move from step to step press the **Next Step** button.

| For each step:                                                                             |
|--------------------------------------------------------------------------------------------|
| Click the button/link which opens a new window where you will verify or update information |
| Follow the directions for that step. Enter/Update information. Click the SAVE button.      |
| Check the box for each step to mark that step as Complete.                                 |

## Next click on the link for Student Information, the following screen will appear:

| ckinson ISD Online R                 |                                                      |                                                                                 |           |
|--------------------------------------|------------------------------------------------------|---------------------------------------------------------------------------------|-----------|
| (DICKINSON H S 2                     | 023-2024)                                            |                                                                                 |           |
| itep 1a. Verify Student<br>Required) |                                                      | Information<br>ation to/from school has changed, th                             |           |
| till pending completion at the       | e student's campus. Check<br>changes must be process | the dates and times for your student<br>ed in person or their residential statu | 's campus |
| General Information                  |                                                      |                                                                                 |           |
| First:                               |                                                      | Middle:                                                                         |           |
| Last                                 |                                                      | Suffix:                                                                         |           |
| Birthday:                            |                                                      | Gender: Female 🗸                                                                |           |
| Other Name:                          |                                                      |                                                                                 |           |
| Language: ENGLISH                    |                                                      | Race: WHITE                                                                     |           |
| 🔽 Do you l                           | ave internet access?                                 | 100                                                                             |           |
| 🔽 Do you l                           | nave a device to access eLe                          | arning material?                                                                |           |
| Home Phone:                          | Ext:                                                 |                                                                                 |           |
| ~ )                                  | Ext:                                                 |                                                                                 |           |
|                                      | Ext:                                                 |                                                                                 |           |
| School Email:                        |                                                      | Home Email:                                                                     |           |
| Birth County:                        |                                                      |                                                                                 |           |
| Birth State: TX - TEXA               | S                                                    | ~                                                                               |           |
| Birth Country: USA                   |                                                      |                                                                                 |           |
| Federal Impact Aid                   |                                                      |                                                                                 |           |
| 60                                   |                                                      | Rank/Civilian:                                                                  |           |
|                                      | ι                                                    | Jniformed Service/Civilian: 🔽                                                   |           |
|                                      |                                                      | Country of Service: 🗸                                                           |           |
|                                      |                                                      | Place of Employment: 🔽                                                          |           |
|                                      |                                                      | Lives on Federal Property:                                                      |           |
|                                      | Complete Step 1a ar                                  | nd move to Step 1b                                                              |           |

Verify that your student's information is correct in this screen. If you need to change phone numbers, you will have to contact your child's school.

When done click the button at the bottom of the screen that reads: Complete Step 1a and move to Step 1b; the following screen will appear:

| egistration event since these<br>ansportation change will not<br>Address Preview Address | changes must be process | the dates and times for your stude<br>sed in person or their residential st<br>your student(s). | tatus and/or |
|------------------------------------------------------------------------------------------|-------------------------|-------------------------------------------------------------------------------------------------|--------------|
| Street Number:                                                                           | Street Dir:             | Street Name:                                                                                    |              |
|                                                                                          | _                       |                                                                                                 |              |
| SUD:                                                                                     | <b>~</b> #.             | P.O. Box:                                                                                       |              |
| Address 2:                                                                               |                         |                                                                                                 |              |
| Zip Code:                                                                                | Plus 4:                 | City/State:                                                                                     |              |
| County:                                                                                  |                         |                                                                                                 |              |
|                                                                                          |                         |                                                                                                 |              |
| Mailing Address                                                                          |                         |                                                                                                 |              |
| Mailing Address Street Number:                                                           | Street Dir:             | Street Name:                                                                                    |              |
| Street Number:                                                                           | Street Dir:             | Street Name:                                                                                    |              |
| Street Number:                                                                           |                         |                                                                                                 |              |
| Street Number:                                                                           |                         |                                                                                                 |              |

Verify that your child's address is still the same. If the address has changed, you will need to contact your child's school and provide a proof of residency document.

When finished click on the button that reads Complete Step 1b and move to Step 1c. The following screen will appear:

| (DICKINSON H S 2023-2024)                   |                                                                                                    |              |
|---------------------------------------------|----------------------------------------------------------------------------------------------------|--------------|
| till pending completion at the student's ca | ode of transportation to/from school has changed, the<br>ampus. Check the dates and times for your student's<br>ust be processed in person or their residential status | campus       |
| Family Options                              |                                                                                                    |              |
| Home Language:                              | Receive a Paper Copy of                                                                                                    | Report Card  |
| Guardian Number: 1                          | Primary Phone:                                                                                                    | Ext          |
| Name:                                       | Confidential                                                                                                    | ong Distance |
| Relationship: Father                        | Cell 🗸                                                                                                    | Ext:         |
| Employer:                                   |                                                                                                    | Ext:         |
| Home Email:                                 |                                                                                                    |              |
| Guardian Number: 2                          | Cell 🗸                                                                                                    | Ext:         |
| Name:                                       | v                                                                                                    | Ext:         |
| Relationship: Mother                        |                                                                                                    |              |
| Employer:                                   |                                                                                                    |              |
| Home Email:                                 |                                                                                                    |              |

Verify and make any changes to this screen. When done click the button that reads Complete Step 1c and move to Step 1d. The following screen will appear:

|                                                                                                    | e Registra                                      | ation                                               |                                     |                                                      |               |
|----------------------------------------------------------------------------------------------------|-------------------------------------------------|-----------------------------------------------------|-------------------------------------|------------------------------------------------------|---------------|
| (DICKINSON H                                                                                                    | IS 2023-202                                     | 24)                                                 |                                     |                                                      |               |
| Step 1d. Verify Stud<br>(Required)                                                                                 | ent Inform                                      | mation: Eme                                         | rgency Infor                        | mation                                               | Undo          |
| If your student's residenti<br>still pending completion<br>registration event since to<br>transportation change wi | at the studer<br>nese change<br>Il not be verif | nt's campus. C<br>es must be pro<br>fied and applie | heck the dates a<br>cessed in perso | and times for your stud<br>on or their residential : | dent's campus |
| Physician:                                                                                                    | Last Name, F                                    | irst                                                |                                     |                                                      |               |
| Dentist                                                                                                    | -                                               |                                                     |                                     |                                                      |               |
| 12 (STATE STOCK)                                                                                                   |                                                 |                                                     |                                     |                                                      |               |
| Hospital:                                                                                                    |                                                 |                                                     |                                     |                                                      |               |
| Hospital:<br>Insurance:                                                                                            |                                                 |                                                     |                                     |                                                      |               |

Verify or enter your child's physician information. When done click the button that reads Complete Step 1d and move to Step 1e. The following screen will appear:

| (DICKINSON H S 2023-2024)                                                                                                    |                                                                             |                                   |
|----------------------------------------------------------------------------------------------------|-----------------------------------------------------------------------------|-----------------------------------|
| Step 1e. Verify Student Informatio<br>Required)                                                                                                    | n: Emergency Contacts                                                       |                                   |
| f your student's residential address or moo<br>bending completion at the student's campu<br>went since these changes must be proces<br>vill not be verified and applied to your stude | IS. Check the dates and times for y<br>sed in person or their residential s | our student's campus registration |
|                                                                                                    | Add Emergency Contact                                                       | Change Emergency Contact O        |
| Contact Number: 1                                                                                                    |                                                                             | Delete this Emergency Co          |
| First                                                                                                    | Primary Phone:                                                              | Ext:                              |
| Middle:                                                                                                    | Cell v                                                                      | Ext:                              |
| Last                                                                                                    |                                                                             | Ext:                              |
| Relationship: Mother                                                                                                    | Pick Up: Ye                                                                 | s v                               |
| Comment                                                                                                    | 0                                                                           |                                   |
| Comment                                                                                                    |                                                                             |                                   |
|                                                                                                    |                                                                             | 11                                |
| Contact Number: 2                                                                                                    |                                                                             | Delete this Emergency Co          |
| First                                                                                                    | Primary Phone:                                                              | Ext:                              |
| Middle:                                                                                                    | Cell 🗸                                                                      | Ext:                              |
| middle.                                                                                                    |                                                                             | Ext                               |
| Last                                                                                                    | ~                                                                           | EAL.                              |

11.

| Ext:                  | Primary Phone: | act Number: 3            |
|-----------------------|----------------|--------------------------|
|                       |                | First                    |
| Ext:                  |                | Middle:                  |
| Ext.                  |                | Last                     |
|                       | Pick Up: V     |                          |
|                       | Pick Op.       | elationship: Grandmother |
|                       |                | 2) <b>F</b>              |
|                       |                | nent                     |
|                       |                | 2) <b>F</b>              |
| Delete this Emergency |                | 2) <b>F</b>              |

In this screen, you can edit or update your child's emergency contacts. When done click on the button that reads Complete Step 1e and move to Step 1f. The following screen will appear:

| Dickinson ISD O                 | nline Registration                                                                                                    |       |
|---------------------------------|----------------------------------------------------------------------------------------------------|-------|
| (DICKINS                        | ON H S 2023-2024)                                                                                                    |       |
| Step 1f. Verify S<br>(Required) | tudent Information: Health Information                                                                                                    | Undo  |
| still pending comple            | idential address or mode of transportation to/from school has changed, the registratio<br>etion at the student's campus. Check the dates and times for your student's campus<br>nce these changes must be processed in person or their residential status and/or<br>ge will not be verified and applied to your student(s). | on is |
| Health Problems:                |                                                                                                    | 1     |
|                                 |                                                                                                    |       |
| Allergy Notes:                  |                                                                                                    | 116   |
|                                 |                                                                                                    | //.   |
|                                 |                                                                                                    | 11.   |
| Medication Notes:               |                                                                                                    | h.    |
|                                 |                                                                                                    | 11.   |
| Hospital Notes:                 |                                                                                                    | 11.   |
|                                 |                                                                                                    | 11.   |
| Vision Notes:                   |                                                                                                    | 11.   |
|                                 |                                                                                                    | //    |
| Hearing Notes:                  |                                                                                                    |       |
|                                 |                                                                                                    | 1     |
|                                 | Complete Step 1f and move to Step 2                                                                                                    | 111.  |

This screen is for review only and shows any health conditions that we have on file for your child. If you need to change this information, contact your school's nurse. When done reviewing the information click the button that reads Complete Step 1f and move to Step 2. The following screen will appear:

| Dickinson ISD Online Registr                                           | ation                              |  |
|------------------------------------------------------------------------|------------------------------------|--|
| (DICKINSON H S 2023-20                                                 | 24)                                |  |
| Step 2. Online Meal Applicat<br>Click on the link below to access this |                                    |  |
| Online Meal Application                                                |                                    |  |
|                                                                        | Complete Step 2 and move to Step 3 |  |
|                                                                        |                                    |  |

This is the first of several screens that are links to other web pages. This is an optional step and needs to be filled out for students who will participate in our food and nutrition program. To complete the step, click on the link that reads Online Meal Application. A new web browser page will open to the meal application.

|                                                                                                    | 🖉 Lunch M | Money Now         | 🌍 Español           | 🧿 Register |
|----------------------------------------------------------------------------------------------------|-----------|-------------------|---------------------|------------|
| Dickinson ISD                                                                                                    |           |                   |                     |            |
| Accepting applications for the 2022 - 202<br>school year is closed. Dickinson ISD will b<br>accepting online Free & Reduced Meal<br>applications after August 1st. Please chec<br>back for additional information. | begin     | Logir<br>Username | n or <u>Registe</u> | <u>r</u>   |
| Thanks for using MEAL APP NOW and ha<br>wonderful summer. See you next school<br>Food and Nutrition Services Department<br>Dickinson ISD                                                                           | year!     | Password          |                     | ۲          |
|                                                                                                    |           | Forgot Use        | er_/ Forgot Passw   | vord       |
| Dickinson ISD<br>Food and Nutrition Services<br>www.dickinsonisd.org                                                                                                    |           | 1                 | .ogin 🔸             |            |
|                                                                                                    |           | Gue               | st Login 🔺          |            |
|                                                                                                    |           | No A              | ccount Required     |            |

Fill the application out if you wish and when done, close the browser window. If your child will not be participating in the meal program then you can just close the browser.

When done click the button that reads Complete Step 2 and move to Step 3. The following screen will appear:

| Dickinson ISD Online Regist                                                 | tration                                                                                                    |
|-----------------------------------------------------------------------------|----------------------------------------------------------------------------------------------------|
| (DICKINSON H S 2023-2                                                       | 2024)                                                                                                    |
| Step 3. Look up bus route (                                                 | Optional)                                                                                                    |
| Bus routes and times are subject to<br>would like your student to be picked | o change sue to number of riders. If you have an alternate address where you<br>d up you must appear at the school during the date of registration. |
| Look up bus route                                                           |                                                                                                    |
|                                                                             | Complete Step 3 and move to Step 4                                                                                                    |
|                                                                             |                                                                                                    |

This is again an optional step. By clicking on the link that reads Look up bus route, you can determine which bus route your child will be on once face-to-face instruction begins.

After you click the link, the following screen will appear in a new browser window:

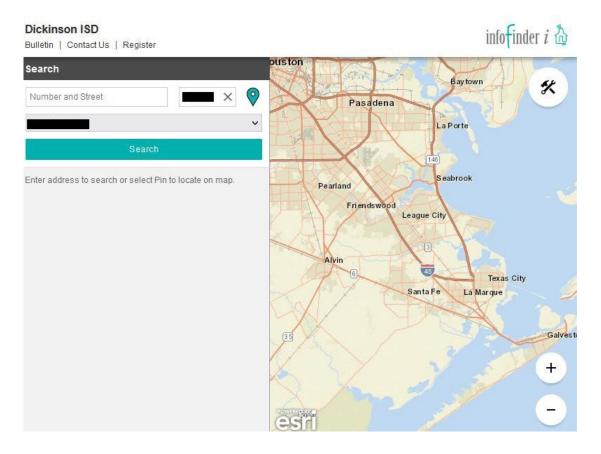

You must click on the link even if you do not wish to look up the route. When done click the button that reads Complete Step 3 and move to Step 4. The following screen will appear:

| Dickinson ISD Online Registra                                           | ion                                |
|-------------------------------------------------------------------------|------------------------------------|
| (DICKINSON H S 2023-202                                                 | 0                                  |
| Step 4. Back to School Packet<br>Click on the link below to access this |                                    |
| Back to School Packet                                                   |                                    |
|                                                                         | Complete Step 4 and move to Step 5 |
|                                                                         |                                    |

This is a required step. Click on the link that reads Back to School Packet to review important information about the upcoming school year, such as supply lists, code of conduct, student handbooks and more. When you click the link, the following screen will appear in a new browser window:

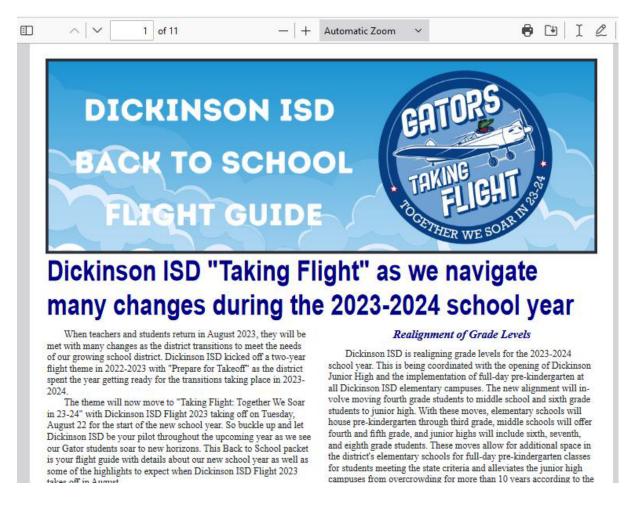

When done reviewing the back to school information, close the browser window. Then click on the button that reads Complete Step 4 and move to Step 5. The following screen will appear:

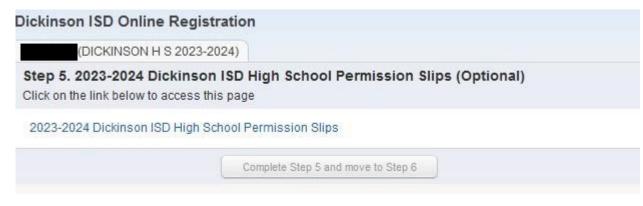

This is an optional step. You will have to click on the link that reads Dickinson ISD High School Permission Slips to get the web page to display:

×)(

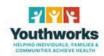

|                       | -2024 Di<br>ission Sl |     | ISD Hig | h School |
|-----------------------|-----------------------|-----|---------|----------|
| * <mark>1.</mark> Eng | lish or Spani         | ish |         |          |

🔿 English

🔿 Spanish

When done, close the web browser window and click the button that reads Complete Step 5 and move to Step 6. The following screen will appear:

# Dickinson ISD Online Registration

| Dickinson ISD Online Registration                                                                                                    |                                           |                    |       |
|----------------------------------------------------------------------------------------------------|-------------------------------------------|--------------------|-------|
| (DICKINSON H S 2023-2024)                                                                                                    |                                           |                    |       |
| Step 6. Transportation Information (F                                                                                                    | Required)                                 |                    |       |
| Click on the link below to access this page                                                                                                    |                                           |                    |       |
| Print                                                                                                    |                                           | View Full          | Scree |
| DICKINSON<br>INDEPENDENT SCHOOL DISTRICT                                                                                                    |                                           |                    |       |
| Transportation Information                                                                                                    |                                           |                    |       |
| All drop down boxes must have selections.                                                                                                    |                                           |                    |       |
| AM Transportation<br>*How will the student arrive at school?                                                                                               |                                           |                    |       |
| •                                                                                                    |                                           |                    |       |
| If the student will ride the bus, where is the p<br>Address- skip to PM Transportation.                                                                    | ickup location? If Home is selected, do n | ot fill in Alterna | te    |
| •                                                                                                    |                                           |                    |       |
| If riding bus to an <u>alternate location</u> , please p<br>be an emergency contact or Daycare Provider<br>in order to be processed. Alternate location of | ). Alternate pick up or drop off informa  |                    |       |
|                                                                                                    |                                           |                    |       |
| Before School Care Provider Name                                                                                                    |                                           |                    |       |
|                                                                                                    |                                           | TX                 |       |
| Before School Alternate Street Address                                                                                                    | City                                      | State              | Zip C |
| PM Transportation<br>*How will the student leave school to go ho<br>~                                                                                      | ome?                                      |                    |       |
| If the student will ride the bus, where is the d Address.                                                                                                  | rop-off location? If Home is selected, do | not fill in Altern | ate   |
| <b>~</b>                                                                                                    |                                           |                    |       |
|                                                                                                    |                                           |                    |       |
| If riding bus to an <u>alternate location</u> , please p<br>an emergency contact or Davcare Provider).                                                     |                                           |                    |       |

The Transportation Information Form is required to be filled out for your student each year.

When done, close the browser window and click on the button that reads Complete Step 6 and move to Step 7. The following screen will appear:

| Step 7. Student Residency Questionnaire (Requi                                                                                                    | red)                                                               |
|----------------------------------------------------------------------------------------------------|--------------------------------------------------------------------|
| Print                                                                                                    | View Full Sc                                                       |
| DICKINSOF                                                                                                    | N INDEPENDENT SCHOOL DISTRICT                                      |
| Student                                                                                                    | Residency Questionnaire 2023-2024                                  |
| Student Legal Name:                                                                                                    | Phone Number:                                                      |
|                                                                                                    |                                                                    |
| Current Address:                                                                                                    | How long has the student lived at the current address:             |
| City and Zip Code:                                                                                                    |                                                                    |
| DISD Student ID#:                                                                                                    | Date of Birth:                                                     |
| Last School Attended:                                                                                                    | Last Date Attended:                                                |
| Name of person with whom the student resides:<br>Relationship to student:<br>Signature (Type in your name to indicate signature):                                                                                    | Date:                                                              |
| Presenting a false record or falsifying information for enrollment pur<br>locuments subjects the person to liability for tuition or other costs. The<br>This questionnaire is intended to address the McKin          | EC 25.002(3)(d).<br>aney-Vento Homeless Education Assistance Impro |
| <ul> <li>Does this student live in a home, apartment, or trailer that is ow</li> <li>Is the student's current address temporary due to loss of housing</li> <li>Name of Natural Disaster (if applicable):</li> </ul> | g, economic hardship, or natural disaster? (Ex. fi                 |
| . Does the home, apartment, or trailer where the student lives have                                                                                                    | e access to utilities (running water, electricity, gas             |
| . Where is the student presently living?                                                                                                    |                                                                    |
| Name of Hotel/Motel if living n a Hotel/Motel :<br>If living in own home, apartment, or trailer affected by a na                                                                                                    | atural disaster briefly explain and indicate the na                |
|                                                                                                    |                                                                    |

The Student Residency Questionnaire is required to be filled out for your student each year. You will most likely want to click the View Full Screen option in order to see the form fully to more easily enter your information.

Once you have completed the form click the Exit Full Screen button. When done click on the button that reads Complete Step 7 and move to Step 8. The following screen will appear:

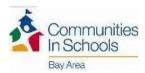

Schools program.

#### CIS PARENT CONSENT / RELEASE OF INFORMATION # <u>CI19-2</u> School Year 2023-2024

For english complete page 1, Si necesitas una copia en Espanol por favor preguntale al la escuela de tu hijo/a

|                                                                        |                                                                      |                            | e include but are not limited to supportive<br>tivities, referrals to other agencies, and other:                  |
|------------------------------------------------------------------------|----------------------------------------------------------------------|----------------------------|----------------------------------------------------------------------------------------------------|
| 2. I give permission for my chi<br>and determine progress.             | ld to complete surveys and/or                                        | assessments admi           | nistered by CIS to guide service planning                                                                         |
| 3. I acknowledge that this cons<br>consent will still apply to the e   |                                                                      |                            | e by informing CIS staff, in writing, except that prior<br>e of it.                                               |
| nsent to Release of Information:                                       |                                                                      |                            |                                                                                                    |
| 4. I give permission for CIS to                                        |                                                                      | 이 특징 - 이상 - 김정영영영 - 영광     | oout my child (name):<br>, the Texas Education Agency and/or the CIS National                                     |
| · · · · · · · · · · · · · · · · · · ·                                  | ace records, test scores, discipl                                    | linary information         | , class schedules, identification numbers, free/reduced<br>entions and services provided, and other:              |
| 5. I acknowledge that the infor<br>tracking and reporting purpos       |                                                                      |                            | lan and adjust services that will help my child, for<br>ess of the CIS program.                                   |
| 6. I acknowledge that the reco<br>and used only for the purpose        |                                                                      | under this consent         | will be kept confidential to the extent permitted by law                                                          |
| 7. I acknowledge that the relea                                        | se of records under this conse                                       | nt is subject to any       | limitations placed by federal and state law.                                                                      |
|                                                                        |                                                                      |                            | ed above.Data from this year will be retained for up to<br>rovide services that will help my child.               |
| 9. I acknowledge that the reco<br>student's family).                   | rds released concerning the st                                       | udent may contain          | references to other persons (i.e., members of the                                                                 |
|                                                                        | ter database and a case file.I a                                     |                            | documentation of services provided to my child is<br>aintain the information provided for the purposes noted      |
| 11. I acknowledge that I have t<br>releasing agency, subject to an     |                                                                      |                            | d released by this consent upon request in writing to the                                                         |
| 12. In addition, I give permissi<br>following individuals or organ     |                                                                      | obtain the above in        | formation and other information noted below from the                                                              |
|                                                                        | Individual/Organization                                              |                            | Information to be Released                                                                                        |
|                                                                        | Individual/Organization                                              |                            | Information to be Released                                                                                        |
| my child eligible for free or redu<br>S may use photograph(s) or video | 승규는 방송 🗣 같은 것이 같은 것이 같은 것이 같이 많이 많이 많이 많이 많이 많이 많이 많이 많이 많이 많이 많이 많이 | S 🔲 NO<br>eting purposes 🗍 | YES 🗆 NO                                                                                                    |
| ignature below gives permission f                                      | or my child to participate in t                                      | he CIS program. N          | My signature authorizes CIS to obtain the above types<br>the school, school district, Texas Education Agency, CIS |

The CIS Parent Consent form only needs to be filled out for students who participated in the Communities in Schools program last year. You will most likely want to click the View Full Screen option in order to see the form fully to more easily enter your information.

Once you have completed the form click the Exit Full Screen button. When done, or if you do not need to fill out the form, click the Complete Step 8 and move to Step 9 button. The following screen will appear:

# Dickinson ISD Online Registration (DICKINSON H S 2023-2024) Step 9. Proof of Residency (Optional) Please attach a copy of your proof of residency showing your child's current address. Proof of Residency can be: - a current lease agreement or - mortgage statement or - the most recent tax receipt indicating home ownership or - a current utility bill (gas, electricity, water) Note that if you are unable to provide an image or scanned version of this document you will have to provide proof of residency directly to your child's school. Complete Step 9 and move to Step 10

This year we are allowing Parents to provide Proof of Residency electronically. If you have the ability to scan or take a photo of your proof of residency document, you can upload it from this screen. The document can be in any image format or a PDF document. To upload the document click the Browse button. A file explorer window will appear:

| ⇒ ` ↑ 🔸 › T           | his PC > Downloads | ~                  | Ö 🔎 Search I                        | Downloads    |   |
|-----------------------|--------------------|--------------------|-------------------------------------|--------------|---|
| ganize 👻 🛛 New fol    | der                |                    |                                     | •            | ? |
| This PC               | Name               | Date modified      | Туре                                | Size         |   |
| 3D Objects            | ∨ Today (1)        |                    |                                     |              |   |
| E Desktop             | , B                | 6/5/2023 10:49 AM  | Microsoft SQL Ser                   | 33 KB        |   |
| Documents             | ✓ Last week (4)    |                    |                                     |              |   |
| 🕹 Downloads           | ß                  | 6/2/2023 12:20 PM  | Windows Installer                   | 64,630 KB    |   |
| 👌 Music               | 1 <sup>1</sup>     | 6/2/2023 8:50 AM   | Windows Installer                   | 43,396 KB    |   |
| E Pictures            | <b>A</b>           | 5/31/2023 9:31 AM  | Adobe Acrobat D                     | 16 KB        |   |
| Videos                | (A)                | 5/30/2023 8:41 AM  | Adobe Acrobat D                     | 2,177 KB     |   |
| Local Disk (C:)       | ∨ Last month (8)   |                    |                                     |              |   |
| O ID CORE (D:)        | 0                  | 5/25/2023 11:26 AM | Disc Image File                     | 2,582,034 KB |   |
| DVD Drive (E:) DI     | R                  | 5/25/2023 11:21 AM | Application                         | 1,379 KB     |   |
| USB20FD (F:)          |                    | 5/24/2023 6:48 AM  | Microsoft Excel C                   | 25 KB        |   |
| 🕳 Google Drive (G:    | (8)                | 5/16/2023 2:01 PM  | XML Document                        | 6,945 KB     |   |
| 🛖 cmorris (\\fs01.c 🗸 | 1                  | 5/12/2023 6:48 AM  | JSON File                           | 86 KB        |   |
| File                  | name:              |                    | <ul> <li>All Files (*.*)</li> </ul> |              | ~ |

Browse to the folder that contains your document and once it is selected, press the Open button. When done, or if you do not have an electronic copy of your Proof of Residency press The Complete Step 9 and move to Step 10 button. Note that if you do not have an electronic copy of this document, you will still have to provide one to your child's school. Call the campus to ask for details of when you can bring this in.

After pressing the Complete button, you will see the following screen:

### Military Connected Student Form

The Texas Legislature requires to collect data regarding students who are Military Connected. Schools must recognize and extend certain privileges to students who are military dependents and assist military dependent students in the transition process of changing schools when their military parents are reassigned and forced to relocate.

| Student Name:          | Grade: 09   | Student ID:   |
|------------------------|-------------|---------------|
| Student Date of Birth: | School Name | DICKINSON H S |

The term "dependent", with respect to a member of a uniformed service, means the spouse of the member, an unmarried child of the member, an unmarried person who is placed in the legal custody of the member and is dependent on the member for over one-half of the person's support, resides with the member unless separated by the necessity of military service or to receive institutional care as a result of disability or incapacitation, or under such other circumstances as the Secretary concerned may by regulation prescribe and is not a dependent of a member under any other paragraph. (37 USC Sec. 401)

Please check only one box:

Grades K-12

Student is a dependent of an Active Duty member of the United States military(Army, Navy, Air Force, Marine Corps, or Coast Guard). (TEA Code 1)

Student is a dependent of a member of the Texas National Guard (Army,Air Guard, or State Guard). (TEA Code 2)

Student is a dependent of a member of a reserve force in the United States military (Army, Navy, Air Force, Marine Corps, or Coast Guard). (TEA Code 3)

Student is a dependent of a former member of US military, Texas National Guard, or reserves of US military. (TEA Code 5)

Student was a dependent of a member of a military or reserve force in the United States military who was killed in the line of duty. (TEA Code 6)

#### **Prekindergarten**

Prekindergarten student is a dependent of:

- an active duty uniformed member of the Army, Navy, Air Force, Marine Corps, or Coast Guard
- an activated/mobilized uniformed member of the Texas National Guard(Army, Air Guard, or State Guard)
- an activated/mobilized member of the Reserve components of the Army, Navy, Marine Corps, Air Force, or Coast Guard; who are currently on active duty or who were injured or killed while serving on active duty (TEA Code 4)

Student is none of the above (TEA Code 0)

The Military Connected Status needs to be filled out for all students whether or not they are a military dependent. You may need to click View Full Screen to see the entire form.

Complete the form, then Exit Full Screen button. Next press the Complete Step 10 and move to Step 11 button. The following screen will appear:

| Dickinson ISD Online Registration                                                                                                    |                                              |                  |
|----------------------------------------------------------------------------------------------------|----------------------------------------------|------------------|
| (DICKINSON H S 2023-2024)                                                                                                    |                                              |                  |
| Step 11. Migrant Survey (Required)<br>The Migrant Survey form is required to be filled of<br>screen button at the top right of the screen to see<br>button. |                                              |                  |
| Print<br>DICKINSON                                                                                                    |                                              | View Full Screen |
| INDEPENDENT SCHOOL DISTRICT<br>Migrant Survey                                                                                                    |                                              |                  |
| Student Name                                                                                                    | Local ID                                     |                  |
| Campus                                                                                                    |                                              |                  |
| Your child may qualify for supplemental services in                                                                                                    | your school district if he/she meets certain | qualifications.  |

Dickinson ISD is cooperating with the Migrant Student Education Project in identifying students of family members employed in the agriculture, fishing, or timber industry.

\*Have you done seasonal or temporary agricultural or fishing-related work (e.g., field work, canneries, lumbering, dairy work, or meat processing) during the last 3 years?

| ~ |
|---|
|   |

\*Have you moved between school districts and/or states during the last 3 years due to economic necessity?

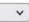

v

\*Do you have a child who is under the age of 22, who lacks a U.S. issued high school diploma or Certificate of High School Equivalency (HSE/GED) and is currently not enrolled in school?

| 2002 Dor T 1920 |                       |
|-----------------|-----------------------|
| *Signature of I | Parent/Legal Guardian |

\*Date

The Migrant Survey form must be completed for all students whether or not they are considered a migrant student. You may need to click View Full Screen to view the entire form.

Once the form is completed, Exit Full Screen. Next, click the Complete Step 11 and move to Step 12 button. The following screen will appear:

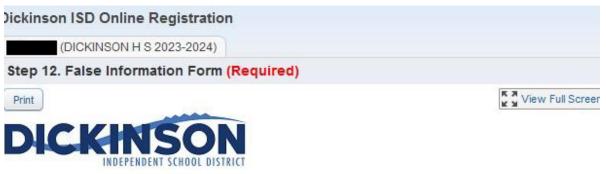

## **False Information**

Please read the following information carefully before electronically signing below:

## Education Code 25.002 (d)

When accepting a child for enrollment, the school district shall inform the parent or other person enrolling the child that presenting a false document or false records under this section is an offense under Section 37.10, Penal Code, and that enrollment of the child under false documents subjects the person to liability for tuition or costs under Section 25.001(h).

## Education Code 25.001 (h)

In addition to the penalty provided by Section 37.10, Penal Code, a person who knowingly falsifies information on a form required for enrollment of a student in a school district is liable to the district if the student is not eligible for enrollment in the district but is enrolled on the basis of the false information. The person is liable, for the period during which the ineligible student is enrolled, for the greater of:

the maximum tuition fee the district may charge under Section 25.038; or

(2) the amount the district has budgeted for each student as maintenance and operating expenses.

Dickinson I.S.D. may enforce these codes to the fullest extent.

I have read the preceding Education Code statements and fully understand the consequences of falsification of documentation.

| Signature of Parent/Legal Guardian | Date  |
|------------------------------------|-------|
|                                    |       |
| Driver License/State ID Number     | State |

The False Information form must be completed for all students.

When done click the button that reads Complete Step 12 and move to Step 13. The following screen will appear:

| ckinson ISD Online Registration                                                                                                    |
|----------------------------------------------------------------------------------------------------|
| (DICKINSON H S 2023-2024)                                                                                                    |
| Step 13. Foster Care Form (Required)                                                                                                    |
| Print                                                                                                    |
| DICKINSON<br>INDEPENDENT SCHOOL DISTRICT                                                                                                    |
| oster Care Form                                                                                                    |
| The Texas Legislature requires that all Texas school districts collect data<br>regarding enrolled students who are in foster care.                                                                                                    |
| Student Name:                                                                                                    |
| Grade: Student ID:                                                                                                    |
| Student Date of Birth:                                                                                                    |
| School Name: DICKINSON H S                                                                                                    |
| Parent / Guardian Name:                                                                                                    |
| Date:                                                                                                    |
| Student is currently in the conservatorship of the Department of<br>Family & Protective Services. Please attach a copy of the Texas<br>DFPS Placement Authorization Form or a court order that<br>designates the student is in foster care. (TEA Code 1)                                                               |
| <ul> <li>Prekindergarten student was previously in the conservatorship of<br/>the Department of Family and Protective Services following an<br/>adversary hearing held as provided by Section 26.201, Family<br/>Code. Please attach a copy of the Texas DFPS and CPS verification<br/>letter. (TEA Code 2)</li> </ul> |
| <ul> <li>Student is none of the above. (TEA Code 0)</li> <li>If yes, STOP.</li> <li>Do not complete the remainder of this form.</li> </ul>                                                                                                    |

If the student is is currently in the conservatorship of the Department of Family & Protective Services, please complete the information below:

The Foster Care form must be completed for all students whether or not they are in Foster Care. You may need to click View Full Screen to view the entire form.

When done click the Exit Full Screen button and then click the button that reads Complete Step 13 and move to Step 14. The following screen will appear:

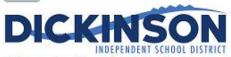

Information About Applying for Free and Reduced-Price Meals for School Year 2023-2024

The Dickinson ISD Food and Nutrition Services department makes it fast and simple to apply for free or reduced-priced meal benefits. Households may apply for meal benefits anytime during the 2023-2024 school year school beginning on **Tuesday**, **August 1**, **2023**. Households seeking financial assistance for school meals are *strongly* encouraged to apply for meal benefits. Approved meal benefits will begin on the date of issuance and continue for the first 30 operating days of the following

school year, or until a new eligibility determination has been made for the 2024-2025 school year, whichever comes first. This is to ensure that al households applying for meal benefits have time to submit a new application for the new school year. Households seeking financial assistance for school meals are required to apply for meal benefits every school year. Households may submit one application per household, per school year.

To manage cafeteria funds and monitor student accounts, please visit LunchMoneyNow.

For more information about school meals, to view menus, and to read Dickinson ISD's Board-approved charge policy, visit Dickinson ISD's Food and Nutrition Services website at <a href="https://www.dickinsonisd.org/page/cn.home">https://www.dickinsonisd.org/page/cn.home</a>.

#### **USDA Nondiscrimination Statement**

In accordance with federal civil rights law and U.S. Department of Agriculture (USDA) civil rights regulations and policies, this institution is prohibited from discriminating on the basis of race, color, national origin, sex (including gender identity and sexual orientation), disability, age, or reprisal or retaliation for prior civil rights activity. Program information may be made available in languages other than English. Persons with disabilities who require alternative means of communication to obtain program information (e.g., Braille, large print, audiotape, American Sign Language), should contact the responsible state or local agency that administers the program or USDA's TARGET Center at (202) 720-2600 (voice and TTY) or contact USDA through the Federal Relay Service at (800) 877-8339. To file a program discrimination complaint, a Complainant should complete a Form AD-3027, USDA Program Discrimination Complaint Form which can be obtained online at: https://www.usda.gov/sites/default/files/documents/USDA-OASCR%20P-Complaint-Form-0508-0002-508-11-28-17Fax2Mail.pdf, from any USDA office, by calling (866) 632-9992, or by writing a letter addressed to USDA. The letter must contain the complainant's name, address, telephone number, and a written description of the alleged discriminatory action in sufficient detail to inform the Assistant Secretary for Civil Rights (ASCR) about the nature and date of an alleged civil rights violation. The completed AD-3027 form or letter must be submitted to USDA by:

1. mail:

U.S. Department of Agriculture Office of the Assistant Secretary for Civil Rights 1400 Independence Avenue, SW Washington, D.C. 20250-9410; or 2. fax:

(833) 256-1665 or (202) 690-7442; or 3 email:

Program.Intake@usda.gov

This institution is an equal opportunity provider.

\*I have read and acknowledge the information on this form and understand that I can apply for meal benefits for the 2023-2024 school year beginning on August 1, 2023, by visiting https://www.dickinsonisd.org/. The Free and Reduce Price Meals form is required to be filled out for your student each year. You will most likely want to click the View Full Screen option in order to see the form fully to more easily enter your information.

When done click on the button that reads Complete Step 14 and move to Step 15. The following screen will appear:

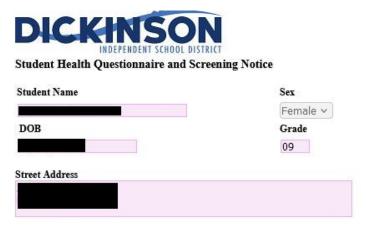

#### The Texas Department of State Health Services Screening Guidelines:

Vision and hearing screenings take place in Pre-K, Kindergarten, 1st, 3rd, 5th, and 7th grade. A photo screening device can be used to screen students at any age for risk factors that may lead to vision disorders. Spinal screenings occur with girls in the fall of 5th and 7th grade, and with boys in the fall of 5th grade. Students will also be screened if they are new to the district or have never been previously screened. Parents are notified of screening results ONLY if follow-up is required.

#### Texas Risk Assessment for Type 2 Diabetes in Children:

During vision/hearing screenings of 1st, 3rd, 5th, and 7th graders, our nursing staff will assess children for the acanthosis nigricans marker, a skin condition that signals high insulin levels. Children who are positively identified with the marker undergo additional assessments of body mass index (BMI), BMI percentile, and blood pressure. Referrals are issued to the parents of these children, alerting each parent of their child's risk factors and encouraging further evaluation from a health professional.

#### Head Lice:

Dickinson ISD is committed to working with families on this frustrating problem and requests that you periodically screen your child to facilitate the early detection of head lice.

School nurses screen individual children for head lice when suspected. Siblings of a child with an infestation will be screened as well. Entire class screenings will NOT be conducted, as they are not proven to be an effective means to prevent further infestation and are not recommended by the American Academy of Pediatrics. The parent will be notified if lice is found on a child.

To return to school, the child must be lice-free and must be accompanied by a parent to the school nurse's office to be cleared before re-entry into the classroom.

#### Health Questionnaire:

It is important for the health and safety of your student that school personnel have COMPLETE and CURRENT information regarding your student's health. If your child has a medical condition, or medical changes occur during the school year, it is the parent/guardian's responsibility to notify the school nurse and update this information. All forms for medical conditions must be updated every year by the student's physician. Parents are expected to share the student's health condition(s) with the student's teacher(s).

\*\*HEALTH INFORMATION MAY BE SHARED WITH SCHOOL AND EMERGENCY PERSONNEL ON A NEED-TO-

The Student Health Questionnaire form is required to be filled out for your student each year. You will most likely want to click the View Full Screen option in order to see the form fully to more easily enter your information.

When done click on the button that reads Complete Step 15 and move to Step 16. The following screen will appear:

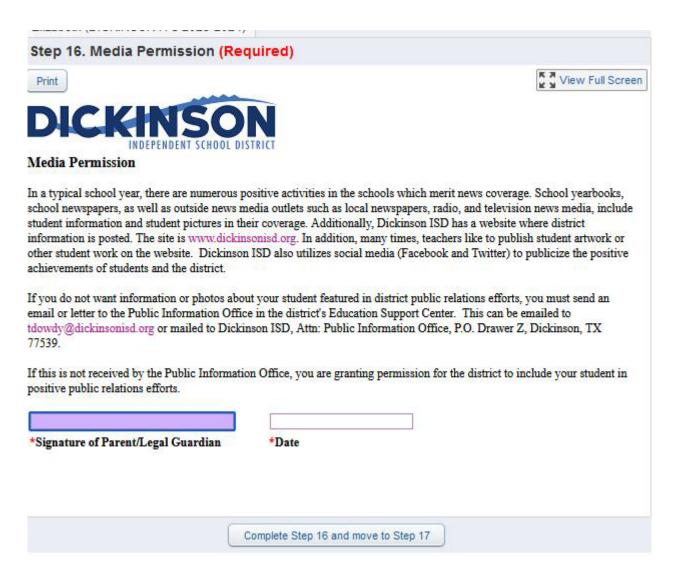

The Media Permission form is required to be filled out for your student each year.

When done click on the button that reads Complete Step 16 and move to Step 17. The following screen will appear:

| Dickinson | ISD | Online | Registration |
|-----------|-----|--------|--------------|
|-----------|-----|--------|--------------|

| lokinoon rob onnie riegistration                                                                                                    |                                                                                                    |
|----------------------------------------------------------------------------------------------------|----------------------------------------------------------------------------------------------------|
| (DICKINSON H S 2023-2024)                                                                                                    |                                                                                                    |
| Step 17. Network/Internet Access                                                                                                    | (Required)                                                                                                    |
| Print                                                                                                    | View Full Screen                                                                                                    |
| DICKINSON<br>INDEPENDENT SCHOOL DIST                                                                                                    | RICT                                                                                                    |
| Network/Internet Access                                                                                                    |                                                                                                    |
| he entire Dickinson ISD Responsible Use Guid<br>vebsite or available in print upon request at any<br>echnology is incorporated into some state asses<br>access to these closely monitored programs as p<br>The District will use technology protection mea<br>Dickinson ISD to restrict access to all controver | to comply with the Children's Internet Protection Act ("CIPA"). I understand<br>belines for Electronic Communications is available on the Dickinson ISD<br>or campus or the Education Support Center. I understand that computer<br>sements and classroom lessons on a regular basis and that my student will have<br>part of their schoolwork.<br>sures to block or filter the Internet, but I recognize that it is impossible for<br>resial materials, and I will not hold Dickinson ISD responsible for materials<br>Dickinson ISD is not responsible for supervising my child's use of the Internet |
|                                                                                                    |                                                                                                    |
| *Signature of Parent/Legal Guardian                                                                                                    | *Date                                                                                                    |
|                                                                                                    |                                                                                                    |
|                                                                                                    |                                                                                                    |
|                                                                                                    |                                                                                                    |
|                                                                                                    |                                                                                                    |
|                                                                                                    |                                                                                                    |

The Network/Internet Access form is required to be filled out for your student each year.

When done click on the button that reads Complete Step 17 and move to Step 18. The following screen will appear:

## Dickinson ISD Online Registration

(DICKINSON H S 2023-2024)

## Step 18. Student Code of Conduct and Handbooks (Required)

View Full Screen

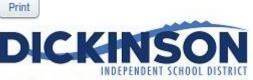

## Acknowledgment of Electronic Distribution of the Student Code of Conduct and Student Handbooks

The Dickinson ISD Student Code of Conduct and the Student Handbooks for each campus are posted at the following website: www.dickinsonisd.org/backtoschool. The documents for the next school year are posted in the summer and remain online for the entire school year.

I accept responsibility for accessing the Student Handbook and the Student Code of Conduct by visiting the web address listed above.

I understand that if I wish to receive a paper copy of the Student Handbook and the Student Code of Conduct, I must request a copy from the school's main office.

I understand that the Student Handbook contains information that my child and I may need during the school year. I also understand that all students will be held accountable for their behavior and will be subject to the disciplinary consequences outlined in the Student Code of Conduct. If I have any questions regarding the Student Handbook or Student Code of Conduct, I will direct those questions to the school principal.

| *Signature of Parent/Legal Guardian | *Date                                |
|-------------------------------------|--------------------------------------|
| (                                   | Complete Step 18 and move to Step 19 |

The Student Code of Conduct and Handbooks form is required to be filled out for your student each year.

When done click on the button that reads Complete Step 18 and move to Step 19. The following screen will appear:

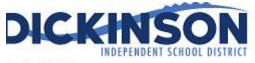

tudent History

| Was the student expelled or assign<br>rithdrawal from prior school/distr |                                                                                                    | ive Education Program (D     | AEP) at the time of           |
|--------------------------------------------------------------------------|----------------------------------------------------------------------------------------------------|------------------------------|-------------------------------|
|                                                                          |                                                                                                    |                              |                               |
| Did the student qualify for special                                      | education services at their la                                                                                                    | ist school?                  |                               |
| If yes, how did they qualify a                                           | nd what services were provide                                                                                                    | d (mark all that apply):     |                               |
| Learning Disability                                                      | Orthopedic Impairment                                                                                                    | 🔲 Speech Impairment          | 🔲 Visual Impairment           |
| Emotionally Disturbed                                                    | 🔲 Traumatic Brain Injury                                                                                                    | 🔲 Autism                     | Intellectual Disability       |
| Multiple Disabilities                                                    | Auditory Impairment                                                                                                    | Deaf/Blind                   | 🗌 Other Health Impaired       |
| heck any other programs your stude                                       | nt qualified for at their last sch                                                                                                 | lool:                        |                               |
| 🔲 Dyslexia                                                               | 504 Services                                                                                                    | Gifted and Talented          | 🔲 Bilingual                   |
| ESL (English as a Secon                                                  | d Language)                                                                                                    |                              |                               |
| Has the student ever repeated a g                                        | rade?                                                                                                    |                              |                               |
|                                                                          | Name of School(s) if applicable                                                                                                    |                              |                               |
| di Carda Estas Data (ifaan kashis)                                       | C.1                                                                                                    | 1                            |                               |
| th Grade Entry Date (if applicable)                                      | Schoo                                                                                                    |                              |                               |
| Was the student born somewhere                                           | other than the United States                                                                                                    | of America, its territories, | or military bases? 🔍 🗸        |
| If yes: Date student arrived in                                          | 1 the USA                                                                                                    | Date student entered U       | SA schools                    |
|                                                                          |                                                                                                    |                              |                               |
| Number of Years in USA Sch                                               | iools                                                                                                    | Number of Years of Education | on Outside of the United      |
| States                                                                   |                                                                                                    |                              |                               |
| Has the student lived outside the U                                      | J.S. for two or more consecut                                                                                                    | ive years? 🗸                 |                               |
| If yes, indicate when and wh                                             |                                                                                                    | ·                            |                               |
| ·····································                                    | de the U.S. did he/she attend so                                                                                                   | hool regularly?              |                               |
| Yes, the student                                                         | attended school regularly in all                                                                                                   | previous grades outside the  | USA                           |
| Please specif                                                            | 7                                                                                                    |                              |                               |
| grade and time p<br>May 2013. Do n                                       | missed significant portions of a<br>eriod of missed school includi<br>tot include periods of absence t<br>l holidays or vacations. | ng month and year. Example   | e: grade 2, Jan. 2013 through |
|                                                                          |                                                                                                    |                              |                               |
| , there anothing you would like the                                      | sheel councilor to long.                                                                                                    | *                            |                               |
| there anything you would like the s                                      | chool counselor to know?                                                                                                    |                              |                               |

The Student History form is required to be filled out for your student each year. You will most likely want to click the View Full Screen option in order to see the form fully to more easily enter your information.

When done Exit full screen and click on the button that reads Complete Step 19 and move to Step 20. The following screen will appear:

#### Registration: 2023-2024 Prevention Programs

-----

Dickinson ISD is dedicated to the safety of our students. It was recommended to the Dickinson ISD District Education Improvement Committee that the following curriculum be utilized to meet the state mandates to provide prevention programming on child abuse, human trafficking, family violence and dating violence. Here is the breakdown by grade level, prevention program and curriculum. The curriculum is hyperlinked to additional information on the specific grade level.

| Grade             | Prevention Program       | Curriculum                        |
|-------------------|--------------------------|-----------------------------------|
| Pre-K             | Child Abuse              | Second Steps                      |
| Kinder            | Child Abuse              | Second Steps                      |
| 1st               | Child Abuse              | Second Steps                      |
| 2nd               | Child Abuse              | Second Steps                      |
| 3rd               | Human Trafficking        | PROTECT                           |
| 4th               | Child Abuse              | Second Steps                      |
| 5th & 6th         | Human Trafficking        | PROTECT                           |
| 7th, 8th & 9th    | Family & Dating Violence | The Fourth R<br>(Unit 1 & 2 only) |
| 10th, 11th & 12th | Human Trafficking        | PROTECT                           |

### Additional Resources and Information

| Child Abuse Prevention<br>Second Step<br>• Second Step Child<br>Protection Unit Website<br>• Scope & Sequence Child<br>Protection Unit for Early<br>Learning-Grade 5<br>• Second Step Review of<br>Research<br>• Child Protection in<br>Schools: A Four-Part<br>Solution | Human & Sex Trafficking<br>PROTECT<br>• <u>3 Strands Global</u><br>Foundation Website<br>• PROTECT Overview<br>• PROTECT Overview Video<br>• TEKS Overview for K, 1st,<br>2nd, and 3rd<br>• TEKS Overview for 4th,<br>5th, 6th grade<br>• TEKS Overview for 7th &<br>8th grade<br>• TEKS Overview for 9th &<br>10th Grade<br>• TEKS Overview for 11th &<br>12th Grade | Family & Dating Violence<br>The Fourth R<br>• The Need for School-<br>Based Teen Dating<br>Violence Prevention<br>• The Fourth R Brochure<br>• The Fourth R Website<br>• Parent Newsletters<br>• Fourth R Parent Webinar<br>Series<br>• Facilitator Training<br>Modules |
|----------------------------------------------------------------------------------------------------|----------------------------------------------------------------------------------------------------|----------------------------------------------------------------------------------------------------|
|----------------------------------------------------------------------------------------------------|----------------------------------------------------------------------------------------------------|----------------------------------------------------------------------------------------------------|

For additional information, places contact the Cater Wallpace Contact at 201,220,6005

Review the Prevention Programs provided for your student.

When done click on the button that reads Complete Step 20 and move to Step 21. The following screen will appear:

After completing the final step, the **Complete Online Registration** window, shown below, is displayed. This is a review of the steps performed during the registration process.

|           | (DICKINSON H S 2023-2024)                                                                                                    | Pr                          |  |
|-----------|----------------------------------------------------------------------------------------------------|-----------------------------|--|
| Step 21.  | Complete Dickinson ISD Online Registration (Reg                                                                                   | uired)                      |  |
| By comple | ting Dickinson ISD Online Registration, you are confirming that the re you want to complete Dickinson ISD Online Registration for |                             |  |
| Review    | Dickinson ISD Online Registration Steps                                                                                           |                             |  |
| Step 1)   | Verify Student Information                                                                                                    | Completed 06/05/2023 2:01pm |  |
| No Regu   | ested Changes exist for Step 1.                                                                                                   |                             |  |
| Step 2)   | Online Meal Application                                                                                                    | Completed 06/05/2023 2:01pm |  |
| Step 3)   | Look up bus route                                                                                                    | Completed 06/05/2023 2:01pm |  |
| Step 4)   | Back to School Packet                                                                                                    | Completed 06/05/2023 2:01pm |  |
| Step 5)   | 2023-2024 Dickinson ISD High School Permission Slips                                                                              | Completed 06/05/2023 2:01pm |  |
| Step 6)   | Transportation Information                                                                                                    | Completed 06/05/2023 2:02pm |  |
| Step 7)   | Student Residency Questionnaire                                                                                                   | Completed 06/05/2023 2:02pm |  |
| Step 8)   | CIS Parent Consent                                                                                                    | Completed 06/05/2023 2:02pm |  |
| Step 9)   | Proof of Residency                                                                                                    | Completed 06/05/2023 2:02pm |  |
| Step 10)  | Military Connected Students                                                                                                    | Completed 06/05/2023 2:02pm |  |
| Step 11)  | Migrant Survey                                                                                                    | Completed 06/05/2023 2:02pm |  |
| Step 12)  | False Information Form                                                                                                    | Completed 06/05/2023 2:02pm |  |
| Step 13)  | Foster Care Form                                                                                                    | Completed 06/05/2023 2:02pm |  |
| Step 14)  | Free and Reduce Price Meals                                                                                                    | Completed 06/05/2023 2:02pm |  |
| Step 15)  | Health Questionnaire                                                                                                    | Completed 06/05/2023 2:02pm |  |
| Step 16)  | Media Permission                                                                                                    | Completed 06/05/2023 2:02pm |  |
| Step 17)  | Network/Internet Access                                                                                                    | Completed 06/05/2023 2:02pm |  |
| Step 18)  | Student Code of Conduct and Handbooks                                                                                             | Completed 06/05/2023 2:02pm |  |
| Step 19)  | Student History                                                                                                    | Completed 06/05/2023 2:02pm |  |
| Step 20)  | 2023-2024 Prevention Programs                                                                                                    | Completed 06/05/2023 2:02pm |  |
| Guardian  | Name: Guardian Address:                                                                                                    |                             |  |
|           | Submit Dickinson ISD Online<br>Registration                                                                                       |                             |  |

Click the Submit Dickinson ISD Online Registration button. Clicking this button marks the student's registration as "Complete" and finalizes the online registration process.

After you click on the "Submit Online Registration" button, you will be shown the following message indicating that online registration has been completed:

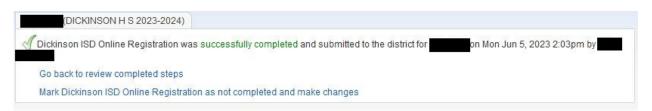

# If you have more the one student, you will need to complete the registration process again for each remaining student.

# If you need to make a change before the online registration window closes:

If you find that you need to make any changes before the online registration window closes, you can click the Dickinson ISD Online Registration link in the left column.

Dickinson ISD Online Registration

The Online Student Registration screen then displays. Click on the student's name at the bottom to re-open the online registration for that student.

| DICKINSON H S                                                         |                                                                                              |
|-----------------------------------------------------------------------|----------------------------------------------------------------------------------------------|
| Welcome to the Dic<br>Registration                                    | kinson ISD Online Student                                                                    |
| Please go through e<br>complete you child's                           | each of the steps below to<br>s registration.                                                |
|                                                                       | outton/link for each step which<br>w where you can verify or update<br>tion.                 |
| After you finish each<br>will mark the step a<br>move to the next ste | n step, check the Step # box. This<br>s complete. You are then able to<br>ep in the process. |
| The final step will gi page.                                          | ive you the option to print a review                                                         |
| Make sure you click<br>in the final step. Thi                         | the "Complete Registration" button<br>s flags your account as "Complete"                     |
|                                                                       | t must provide proof of residency to<br>npus at the time designated in the<br>ket.           |
| 2023-2024<br>Completed Mon Jun 5,                                     | 2023 2:03pm by                                                                               |
|                                                                       | View History   View Unread Denials                                                           |

After clicking the student's name, a new page will appear.

To make edits to a completed online registration you will need to click the button "Mark Dickinson ISD Online Registration as not completed"

The final online registration page will be displayed again:

| Dickinson | ISD | On | line | R | egis | tration | I |
|-----------|-----|----|------|---|------|---------|---|
|-----------|-----|----|------|---|------|---------|---|

| ten 20 (             | Complete Dickinson ISD Online Registration (Re                                                                                | equired)                              | District Message                                               |
|----------------------|----------------------------------------------------------------------------------------------------|---------------------------------------|----------------------------------------------------------------|
| completin            | ng Dickinson ISD Online Registration, you are confirming that<br>a you want to complete Dickinson ISD Online Registration for | t the Steps below have been finished. | 1. Verify Student Information<br>Completed 07/29/2021 8:29am   |
| Review D             | ickinson ISD Online Registration Steps                                                                                        | a. Student Information                |                                                                |
| Step 1)              | Verify Student Information                                                                                                    | Completed 07/29/2021 8:29am           | √ b. Family Address                                            |
| No Reques            | sted Changes exist for Step 1.                                                                                                |                                       | C. Family Information                                          |
| Step 2)              | Online Meal Application                                                                                                    | skipped                               |                                                                |
| Step 3)              | Look up bus route                                                                                                    | Completed 07/29/2021 8:34am           | d. Emergency Information                                       |
| Step 4)              | Back to School Packet                                                                                                    | Completed 07/29/2021 8:41am           | de. Emergency Contacts                                         |
| Step 5)              | Texas Kids First Student Insurance Information                                                                                | Completed 07/29/2021 8:42am           | of f. Health Information                                       |
| Step 6)              | Transportation Information                                                                                                    | Completed 07/29/2021 8:57 am          |                                                                |
| Step 7)              | Student Residency Questionnaire                                                                                               | Completed 07/29/2021 9:02am           | 2. Online Meal Application                                     |
| Step 8)              | CIS Parent Consent                                                                                                    | Completed 07/29/2021 9:26am           | 3. Look up bus route                                           |
| Step 9)              | Proof of Residency                                                                                                    | Completed 07/29/2021 9:35am           | Completed 07/29/2021 8:34am                                    |
| Step 10)             | Military Connected Students                                                                                                   | Completed 07/29/2021 9:35am           | 4. Back to School Packet                                       |
| Step 11)             | Migrant Survey                                                                                                    | Completed 07/29/2021 9:44am           | Completed 07/29/2021 8:41am                                    |
| Step 12)             | False Information Form                                                                                                    |                                       | 5. Texas Kids First Student                                    |
| Step 13)             | Foster Care Form                                                                                                    | Completed 07/29/2021 9:48am           | Insurance Information                                          |
| Step 14)<br>Step 15) | Free and Reduce Price Meals<br>Health Questionnaire                                                                           | Completed 07/29/2021 9:55am           | Completed 07/29/2021 8:42am                                    |
| Step 15)<br>Step 16) | Media Permission                                                                                                    | Completed 07/29/2021 10:22am          | 6. Transportation Information                                  |
| Step 10)<br>Step 17) | Network/Internet Access                                                                                                    | Completed 07/29/2021 10:07am          | Completed 07/29/2021 8:57am                                    |
| Step 18)             | Student Code of Conduct and Handbooks                                                                                         | Completed 07/29/2021 10:12am          |                                                                |
| Step 19)             | Student History                                                                                                    | Completed 07/29/2021 10:13am          | 7. Student Residency<br>Questionnaire                          |
|                      |                                                                                                    | Completed 07/29/2021 10:16am          | Completed 07/29/2021 9:02am                                    |
| Guardian N           | Guardian Address:                                                                                                    |                                       | 8. CIS Parent Consent<br>Completed 07/29/2021 9:28am           |
|                      | Submit Dickinson ISD Onlin<br>Registration                                                                                    | ne                                    | 9. Proof of Residency<br>Completed 07/29/2021 9:35am           |
|                      |                                                                                                    |                                       | 10. Military Connected Students<br>Completed 07/29/2021 9:38am |
|                      |                                                                                                    |                                       | 11. Migrant Survey<br>Completed 07/29/2021 9:44am              |
|                      |                                                                                                    |                                       | 12. False Information Form<br>Completed 07/29/2021 9:48am      |
|                      |                                                                                                    |                                       | 13. Foster Care Form<br>Completed 07/29/2021 9:55am            |
|                      |                                                                                                    |                                       | 14. Free and Reduce Price Meal<br>Completed 07/29/2021 10:22am |
|                      |                                                                                                    |                                       | 15. Health Questionnaire                                       |

Click on the STEP where you need to edit information. Click the Edit Step button at the bottom of the screen. Once you have made the changes, you will need to click the Complete Step button at the bottom of the screen.

\*\*Also, you will need to **re-do the FINAL STEP**. Click the **Submit Online Registration button** to finalize the registration and flag that student's registration as complete